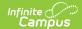

## **Behavior Preferences**

Last Modified on 07/16/2025 10:28 am CDT

Tool Search: Behavior Preferences

The Behavior Preferences tab allows users to set preferences for what participant information is included in reports and which users are automatically notified of submitted referrals.

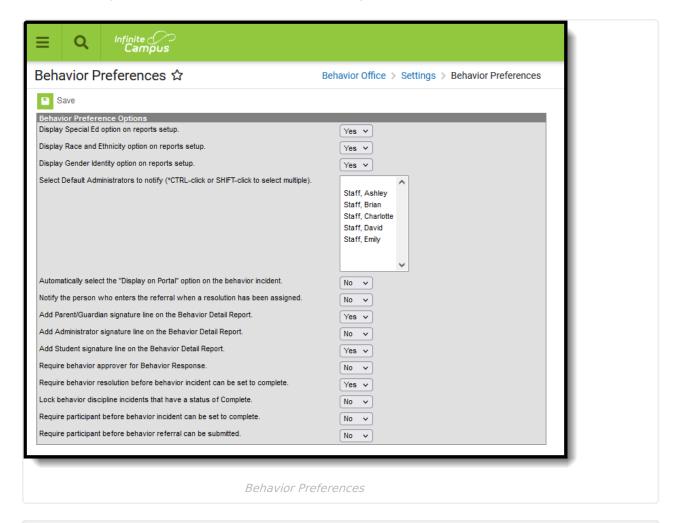

See the <u>Behavior Settings Tool Rights</u> article for information on available tool rights.

## **Preference Options**

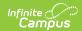

| Option                                                                                | Description                                                                                                    |
|---------------------------------------------------------------------------------------|----------------------------------------------------------------------------------------------------|
| Display Special Ed<br>Option on reports<br>setup                                      | Setting this option to <b>Yes</b> adds a <b>Special Ed</b> option to the Display area of the <u>Event</u> , <u>Resolution</u> and <u>Removal</u> report editors.  When selected, this report display option includes an indication of whether the student has an active, locked IEP at the time of the Incident in the report.                                                                                                    |
| Display Race and<br>Ethnicity option on<br>reports setup                              | Setting this option to <b>Yes</b> adds a <b>Race/Ethnicity</b> option to the Display area of the Event, Resolution and Removal report editors.  When selected, this report display option includes an indication of the participant's Race/Ethnicity in the report.                                                                                                    |
| Display Gender<br>Identity option on<br>reports setup                                 | Setting this option to <b>Yes</b> adds a <b>Gender</b> option to the Display area of the Event , Resolution and Removal report editors.  When selected, this report display option includes an indication of the participant's gender in the report.                                                                                                    |
| Select Default Administrators to notify (CTRL-click or SHIFT-click to select multiple | Individuals listed are those who have <b>Behavior Admin</b> selected on their <u>District Assignments</u> . Selecting individuals causes them to be selected by default in the <b>Notify</b> section of the <u>Behavior Referral</u> . Default selections can be modified in the Referral.  A process alert is sent, and the user also receives an email when the <b>Staff</b> checkbox marked on the <b>Personal Contact Information</b> section on their <u>Demographics</u> record. |
| Automatically display incident on parent portal                                       | Setting this option to <b>Yes</b> makes the <b>Display on Portal</b> checkbox marked automatically for all participants.                                                                                                    |
| Notify the person who enters the referral when a resolution has been assigned.        | Setting this option to <b>Yes</b> notifies the individual who submitted the referral when a resolution is assigned to a participant. A process alert is sent, and the user also receives an email when the <b>Staff</b> checkbox marked on the <b>Personal Contact Information</b> section on their <a href="Demographics">Demographics</a> record.                                                                                                    |
| Add Parent/Guardian signature line on the Behavior Detail Report                      | Setting this option to <b>Yes</b> adds a Parent/Guardian signature line to the Behavior Detail Report.                                                                                                    |
| Add Administrator signature line on the Behavior Detail Report                        | Setting this option to <b>Yes</b> adds an Administrator signature line to the Behavior Detail Report.                                                                                                    |

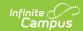

| Option                                                                      | Description                                                                                                    |
|-----------------------------------------------------------------------------|----------------------------------------------------------------------------------------------------|
| Add Student signature line on the Behavior Detail Report                    | Setting this option to <b>Yes</b> adds a Student signature line to the Behavior Detail Report.                                                                                                    |
| Require Behavior<br>Approver for<br>Behavior Response                       | Setting this option to <b>Yes</b> requires a Behavior Approver to be selected when entering a Behavior Response.                                                                                                    |
| Require Behavior Resolution before Behavior Incident can be set to complete | Setting this option to <b>Yes</b> requires a resolution be assigned to a behavior incident before that incident can be marked as complete. This allows behavior and attendance to remain in sync.                                 |
| Lock Behavior Discipline Incidents that have a Status of Complete           | Setting this option to <b>Yes</b> locks all behavior discipline incidents (does not affect behavior award incidents) that are marked complete.An additional <u>tool right</u> is required to unlock and edit completed incidents. |
| Require Participant before Behavior Incident can be set to Complete         | Setting this option to <b>Yes</b> requires a participant to be associated with the Behavior Incident before it can be marked as complete.                                                                                         |
| Require Participant before Behavior Referral can be submitted               | Setting this option to <b>Yes</b> requires a participant to be associated with the Behavior Referral before it can be submitted.                                                                                                  |